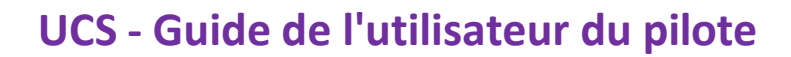

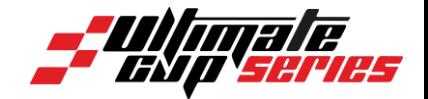

# **ULTIMATE CUP SERIES Site d'inscription Guide de l'utilisateur du pilote**

**Guide de l'utilisateur**

**GP MOTORS SPORT SERIES SA BOULEVARD PÉROLLES 7 - 1700 FRIBOURG / SUISSE** Tel: +41 26 321 31 82 | Email: compta@gpmotors-sport.com TVA CHE-224.994.988

1

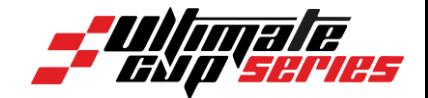

## Table des matières

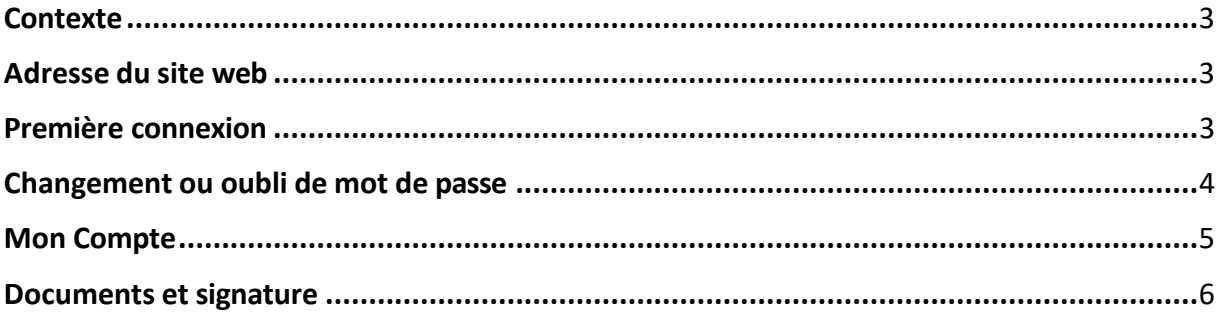

#### **GP MOTORS SPORT SERIES SA BOULEVARD PÉROLLES 7 - 1700 FRIBOURG / SUISSE** Tel: +41 26 321 31 82 | Email: compta@gpmotors-sport.com TVA CHE-224.994.988

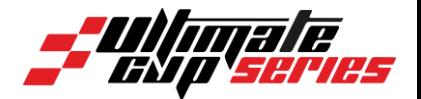

## <span id="page-2-0"></span>**Contexte**

Le site d'engagement de l'Ultimate Cup Series est destiné aux équipes et aux pilotes participant aux différents challenges.

L'objectif est de permettre aux équipes et pilotes de compléter leur fiche d'engagement ainsi que tous les documents nécessaires à l'administratif pour la saison et chaque épreuve.

Si vous rencontrez le moindre problème lors de votre inscription, n'hésitez surtout pas à contacter nos équipes au +33 4 73 20 20 20.

## <span id="page-2-1"></span>**Adresse du site web**

Le site web pour s'inscrire est : <https://engagement.ultimatecup.racing/fr/home.awp>

## <span id="page-2-2"></span>**Première connexion**

Afin de commencer une inscription, il vous faudra créer un compte :

1) Veuillez cliquer sur le bouton « connexion » de la page d'accueil -

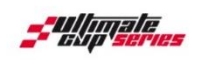

**ESPACE ENGAGEMENT** 

- 2) Veuillez sélectionner « création d'un compte » et suivre les étapes énoncées.
- 3) Un mail de confirmation vous sera envoyé une fois votre compte créé. Cette vérification est nécessaire pour pouvoir accéder à votre compte et au service d'engagement.

#### GP MOTORS SPORT SERIES SA **BOULEVARD PÉROLLES 7 - 1700 FRIBOURG / SUISSE** Tel: +41 26 321 31 82 | Email: compta@gpmotors-sport.com TVA CHE-224.994.988

⊕ CHANGER LA LANGUE - + 3 CONNEXION 0 1

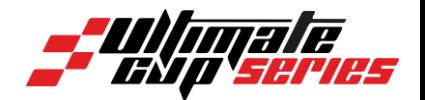

## <span id="page-3-0"></span>**Changement ou oubli de mot de passe**

Oubli du mot de passe :

Vous pouvez réinitialiser votre mot de passe sur la page connexion du site d'engagement. Un mail vous sera alors envoyé, contenant un lien de réinitialisation.

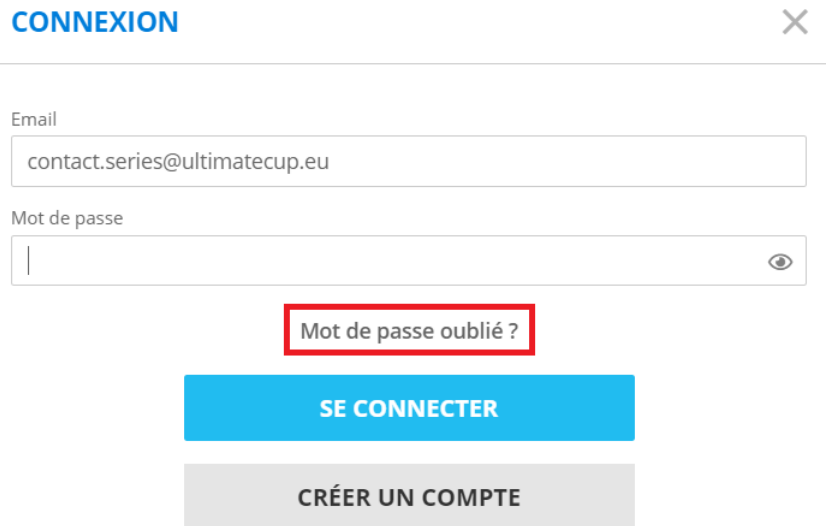

#### Changement du mot de passe :

Vous pouvez changer votre mot de passe si vous le souhaitez en accédant à votre compte. Veuillez sélectionner « mot de passe » et suivre les étapes énoncées dans le menu de gauche.

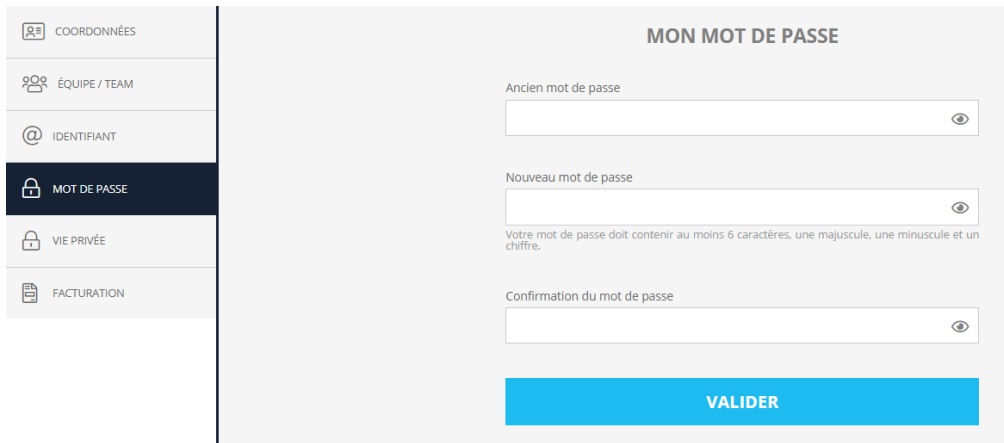

#### **GP MOTORS SPORT SERIES SA BOULEVARD PÉROLLES 7 - 1700 FRIBOURG / SUISSE** Tel: +41 26 321 31 82 | Email: compta@gpmotors-sport.com TVA CHE-224.994.988

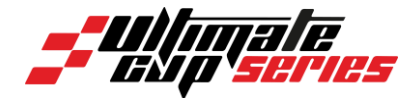

## <span id="page-4-0"></span>**Mon Compte**

Sur votre compte pilote, vous pouvez modifier vos informations personnelles, renseigner et signer en amont de la manifestation les documents nécessaires (Ceci ne dispense en aucun cas du passage au bureau administratif sur le circuit).

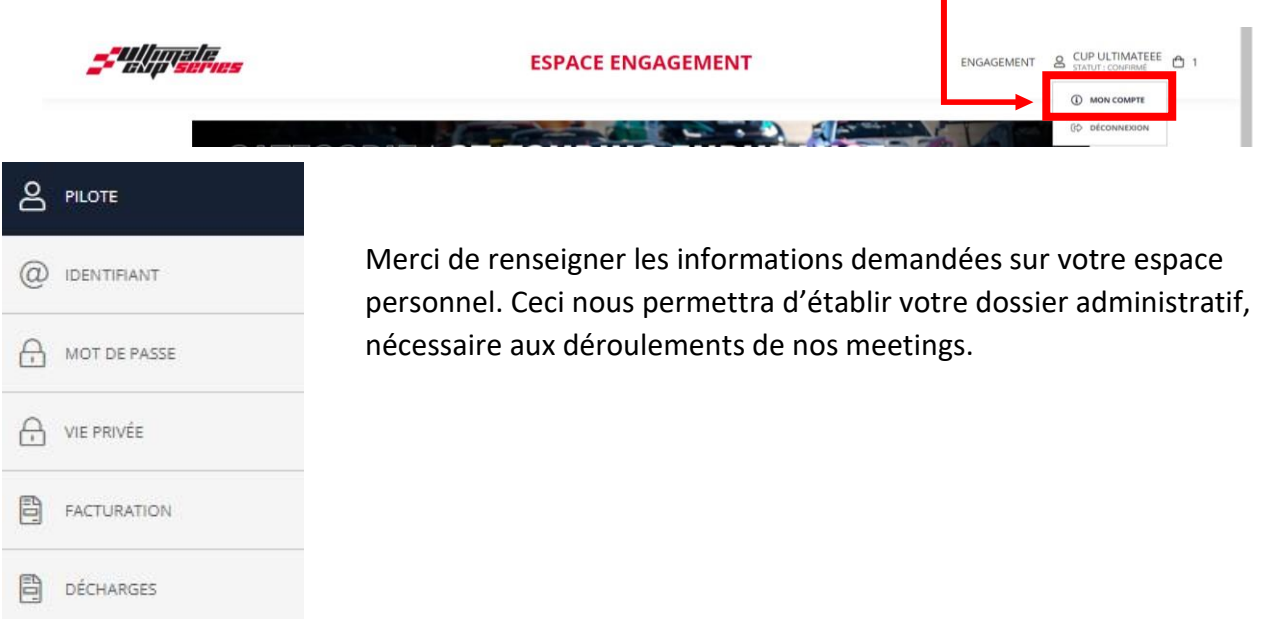

<span id="page-4-1"></span>Dans le dernier onglet « décharges », vous y trouverez notamment la « Décharge de responsabilité pilote 2023» et celle pour les « Tests Day » téléchargeables au format PDF. Ces dernières sont valables à l'année.

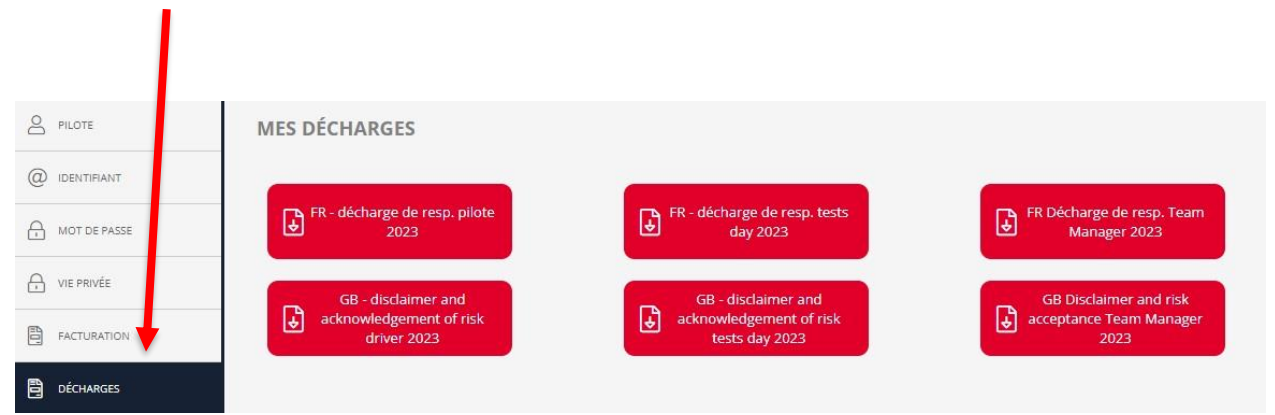

#### **GP MOTORS SPORT SERIES SA BOULEVARD PÉROLLES 7 - 1700 FRIBOURG / SUISSE**

Tel: +41 26 321 31 82 | Email: compta@gpmotors-sport.com TVA CHE-224.994.988

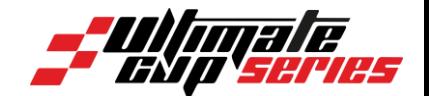

### **Documents et signature**

Dans votre fiche d'information pilote vous retrouverez donc les informations qui nous sont indispensables pour votre participation. De plus, vous avez la possibilité de signer électroniquement en amont de la manifestation :

- La décharge de responsabilité pilote

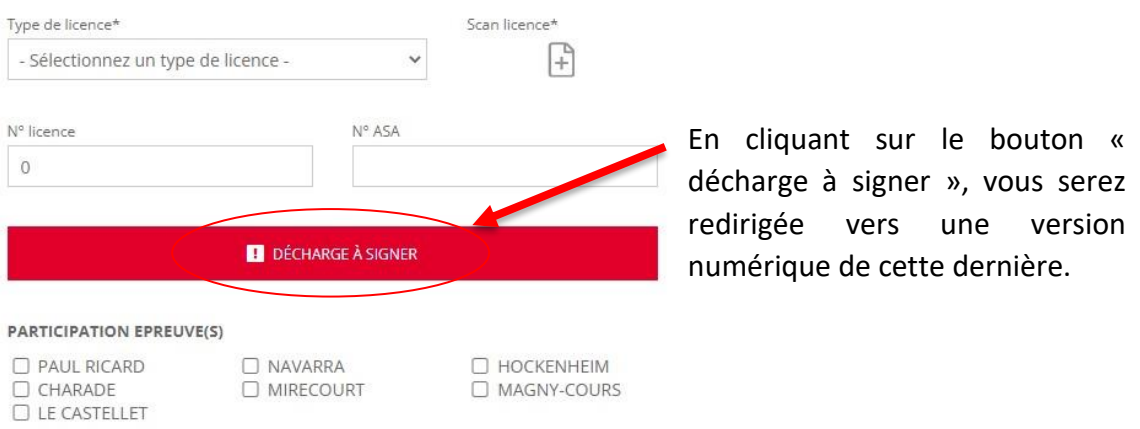

Afin de valider votre lecture et approbation du document, vous devez cocher la case « j'ai lu le texte dans son intégralité », se situant en dernière ligne de cette décharge :

Par sa signature, le team manager ou le pilote consent à la participation aux événements et confirme que les indications contenues dans la présente décharge sont correctes. Ø J'ai lu le texte dans son intégralité

Vous devez également signer dans la case prévue à cet effet puis cocher « J'ai lu et j'approuve la décharge » et cliquer sur « Je valide ma décharge ».

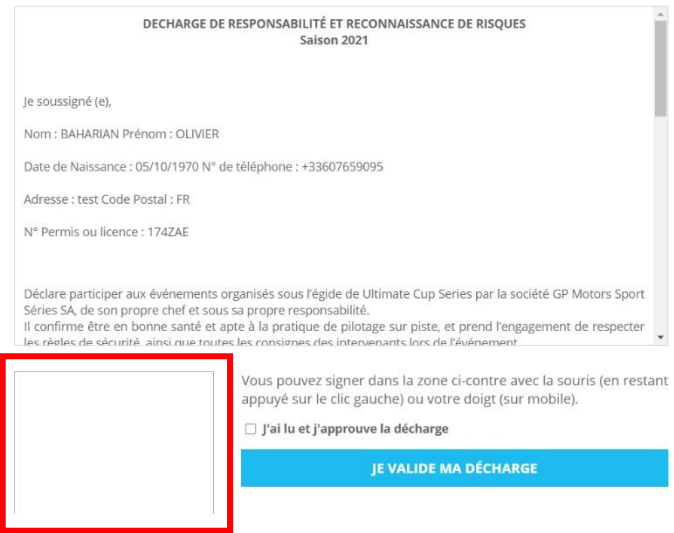

**GP MOTORS SPORT SERIES SA BOULEVARD PÉROLLES 7 - 1700 FRIBOURG / SUISSE** Tel: +41 26 321 31 82 | Email: compta@gpmotors-sport.com TVA CHE-224.994.988